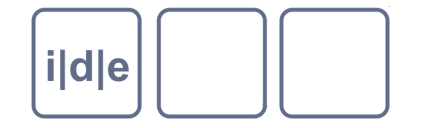

**TECHNISCHE UNIVERSITÄT HEMNITZ** 

## **Erstellen und Verwenden eines projektspezifischen TEI-Datenschemas**

Susanne Haaf Deutsches Textarchiv, BBAW Berlin [www.deutschestextarchiv.de](http://www.deutschestextarchiv.de/) haaf@bbaw.de

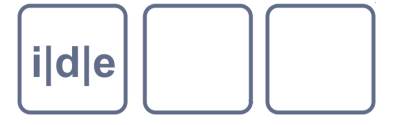

### **Schema allgemein**

- Inventar von Elementen
- Verhältnis der Elemente zueinander  $\begin{array}{c} \square \end{array}$
- Regeln, in welchen Umgebungen welche Annotationen möglich sind
- Umsetzung: DTD, XSD, RNG
- Beispiele:
- TEI-Schema: tei\_all

[http://www.tei-c.org/release/xml/tei/custom/schema/relaxng/tei\\_all.rng](http://www.tei-c.org/release/xml/tei/custom/schema/relaxng/tei_all.rng)

TEI-Element: <fileDesc>

<http://www.tei-c.org/release/doc/tei-p5-doc/en/html/ref-fileDesc.html>

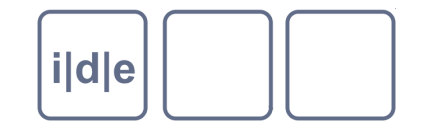

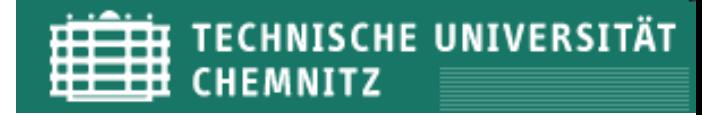

#### **Schema-Spezifikation für TEI/P5**

- Problem: Das tei\_all-Schema ist (intentional) sehr flexibel
- Beispiel: Eigennamentagging
	- $\rightarrow$  verschiedene Möglichkeiten, in TEI Personennamen auszuzeichnen
	- Element:  $\langle$ rs> (referencing string)  $\rightarrow \langle$ rs type="propNounPersName">  $\Box$
	- Element:  $\langle$ name> (name, proper noun)  $\rightarrow$   $\langle$ name type="person">  $\Box$
	- Element: <persName> (personal name)

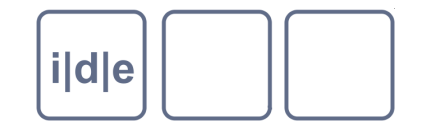

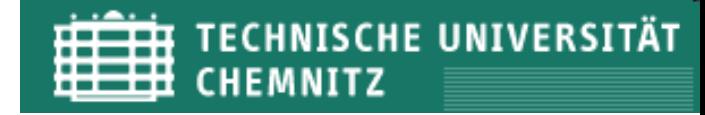

#### **Schema-Spezifikation für TEI/P5**

- "[...] it is almost impossible to use the TEI scheme without customizing or personalizing it in some way." (cf. P5 Guidelines of the TEI, ch. 23.2)
- "Customization is a central aspect of TEI usage and the Guidelines are designed with customization in mind." ([http://www.tei-c.org/Guidelines/Customization/\)](http://www.tei-c.org/Guidelines/Customization/)
- "From the start, the TEI was intended to be used as a set of building blocks for creating a schema suitable for a particular project. This is in keeping with the TEI philosophy of providing a vocabulary for describing texts, not dictating precisely what those texts must contain or might have contained." (<http://www.tei-c.org/Guidelines/Customization/odds.xml>)

#### $\rightarrow$  Die TEI Guidelines unterstützen die Anpassung des Schemas.

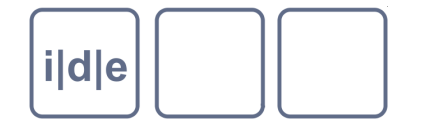

#### **TEI-Empfehlungen für Spezifikationen**

#### <http://www.tei-c.org/Guidelines/Customization/>

#### **Customizations provided by the TEI Consortium**

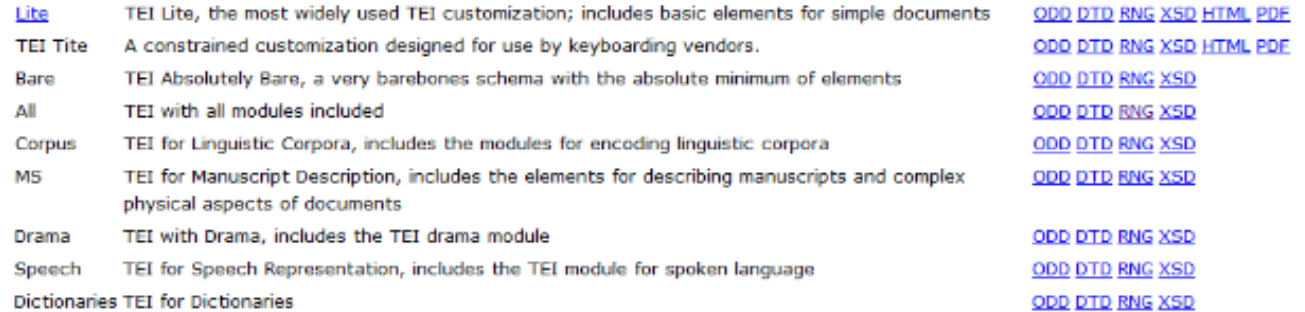

The following customizations use features which are not available in the DTD and XSD schema formats.

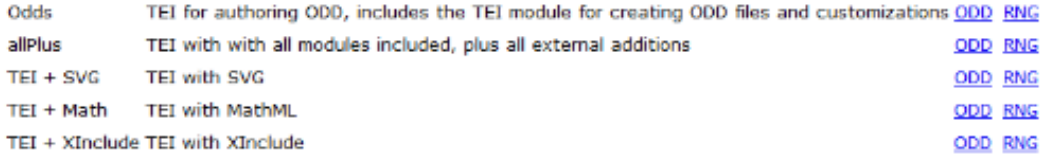

#### **Customizations provided by the TEI community**

To have your customization listed, please contact web@tei-c.org.

#### **Best Practices for TEI in Libraries**

A guide for mass digitization, automated workflows, and promotion of interoperability with XML using the TEI (website, prose documentation, ODD files)

#### **EpiDoc: Epigraphic Documents in XML**

A P5 customization for encoding epigraphic materials (Guidelines, SourceForge site, ODD)

#### **Digital Archive of Letters in Flanders (DALF)**

A D4 customization for detailed encoding of letters (Droiect site and DTD files)

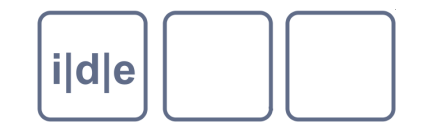

## **TEI: Customization**

- ODD: "One document does it all"
- Grundlage für die TEI Guidelines, bestehend aus Dokumentation, Beispielen  $\Box$ und den formalen Deklarationen (für Elemente, Attribute, Module, ...)
- ODD nutzt das **tagdocs**-Modul → Inventar zur Anpassung der TEI  $\begin{array}{c} \square \end{array}$ Guidelines an die eigenen Bedürfnisse
- kein direkter Eingriff in das Schema der TEI, sondern übergeordnete  $\Box$ Anpassungsregeln
- Hilfe beim Erstellen eines ODD-Dokuments: Roma
	- als Webapplikation: <http://www.tei-c.org/Roma/>
	- zum Herunterladen: <http://wiki.tei-c.org/index.php/Roma>, <http://wiki.tei-c.org/index.php/Vesta>

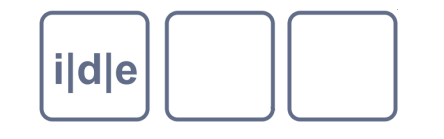

### **TEI: Customization**

- 1. Elemente entfernen
- 2. Elemente umbenennen
- 3. Content models von Elementen oder Klassen modifizieren
- 4. Attribut- und Werteauswahl für Elemente und Klassen modifizieren
- 5. Klassenzugehörigkeiten modifizieren
- 6. neue Elemente (zu bestehenden Klassen) hinzufügen
- (Vgl. <http://www.tei-c.org/release/doc/tei-p5-doc/en/html/USE.html#MDMD>)
- Mögliche Grundaktionen: add, delete, change, replace

*Achtung!* Spezifikation vs. Veränderung des TEI-Schemas: Für die Austauschbarkeit von TEI-Dokumenten ist es wünschenswert, dass TEI-Dokumente in Bezug auf tei\_all gültig sind.

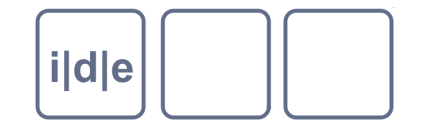

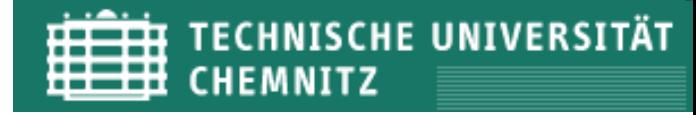

## **Roma: Startpunkt auswählen** TEI Roma: generating customizations for the TEI

These pages will help you design your own TEI customization, as a DTD, RELAX NG or W3C Schema.

Create a new or upload existing customization

**E** Build up: create a new customisation by adding elements and modules to the smallest recommended schema

• Reduce: create a new customization by removing elements and modules from the largest possible schema

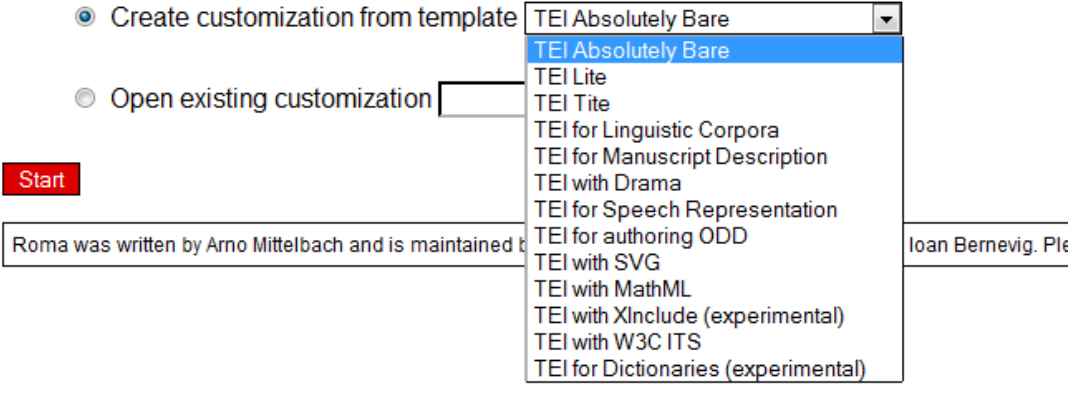

ease direct queries to the TEI @ Oxford project.

#### $\rightarrow$  Bsp.: Ausgangspunkt tei\_all (= "Reduce: ...")

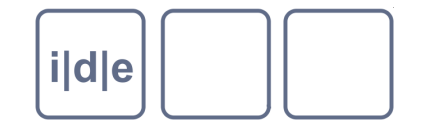

#### **Roma: Metadaten für das ODD spezifizieren**

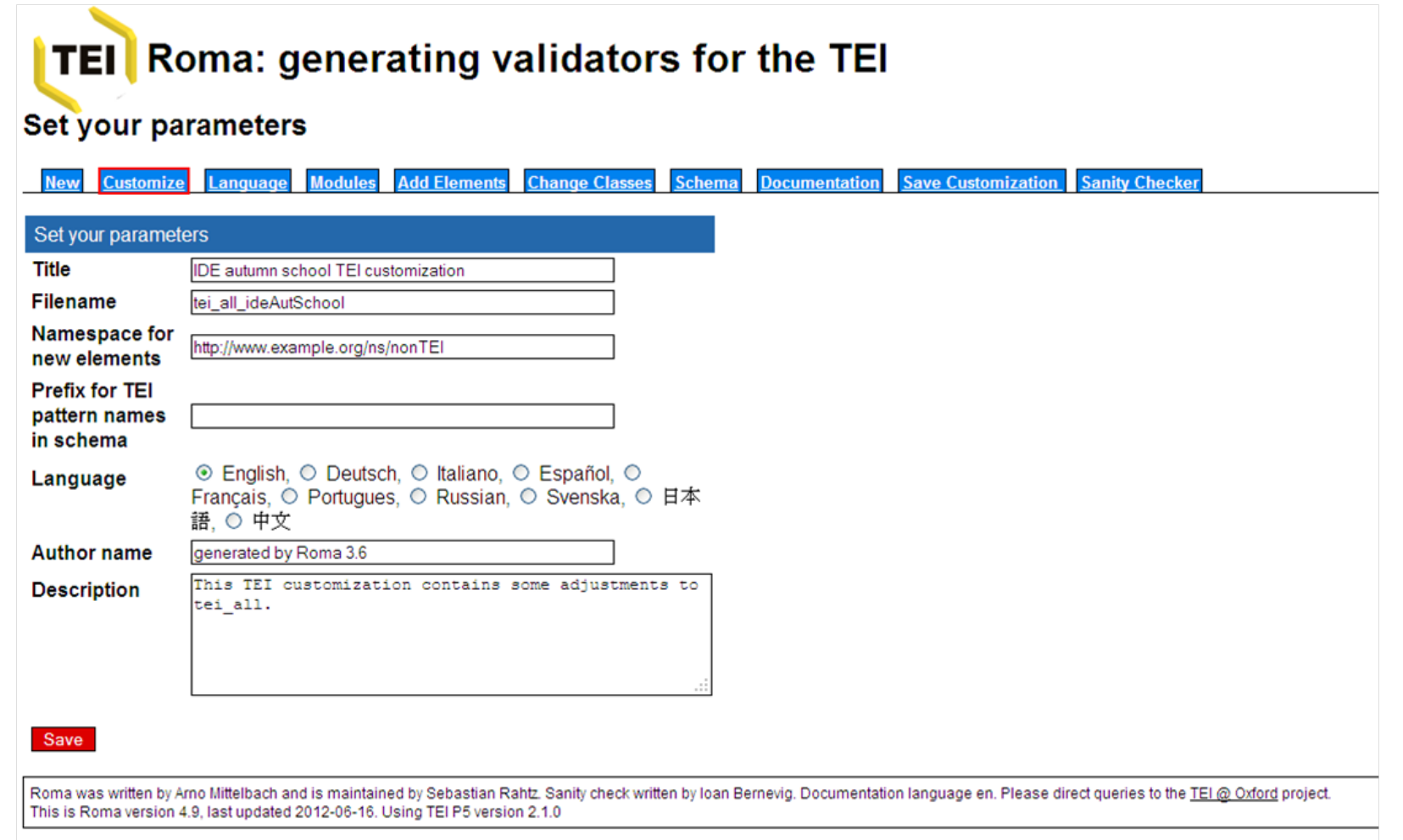

Folie 9 **Projektspezifisches TEI-Datenschema** IDE Autumn School 2012, Chemnitz

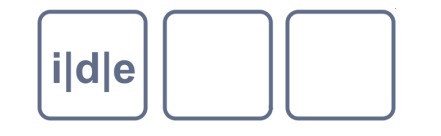

### **Module und Elemente auswählen**

Roma:

- Module: "Modules" > "List of selected Modules"
- Elemente: "List of elements in module: [Modulname]"  $\Box$

ODD:

- Module: <moduleRef> (module reference) mit @key
- $\Box$ Elemente: @except oder @include in <moduleRef>

Beispiel:  $\Box$ 

<moduleRef key="textstructure" except="div1 div2 div3 div4 div5 div6 div7 group"/> <moduleRef key="drama" except="camera caption epilogue move performance prologue set sound spGrp tech view"/>

#### Achtung! Module ohne <moduleRef> im ODD werden nicht eingebunden in  $\Box$ das Schema.

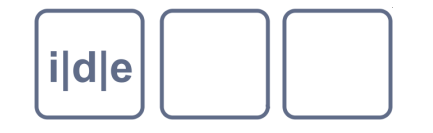

# **Roma: Module auswählen**

|                   | Customize<br>Language<br>lew | <b>Add Elements</b><br><b>Modules</b><br><b>Change Classes</b> | <b>Schema</b><br><b>Documentation</b> | <b>Save Customization</b> | <b>Sanity Checker</b>       |  |
|-------------------|------------------------------|----------------------------------------------------------------|---------------------------------------|---------------------------|-----------------------------|--|
|                   |                              |                                                                |                                       |                           |                             |  |
|                   | List of TEI Modules          |                                                                |                                       | List of selected Modules  |                             |  |
|                   | <b>Module name</b>           | A short description                                            | <b>Changes</b>                        | tei                       |                             |  |
|                   | add analysis                 | Simple analytic mechanisms                                     | remove                                | core                      |                             |  |
|                   | add certainty                | Certainty and uncertainty                                      | remove                                | analysis                  |                             |  |
|                   | add<br>core                  | Elements common to all TEI documents                           | remove                                | certainty                 | Liste der<br>für die eigene |  |
| Liste der         | add<br>corpus                | Corpus texts                                                   | remove                                | corpus                    |                             |  |
|                   | dictionaries<br>add          | <b>Dictionaries</b>                                            | remove                                | dictionaries              |                             |  |
| verfügbaren       | add<br>drama                 | Performance texts                                              | remove                                | drama                     |                             |  |
| <b>TEI-Module</b> | add figures                  | Tables, formulæ, notated music, and figures                    | remove                                | figures                   | Spezifikation               |  |
|                   | add<br>gaiji                 | Character and glyph documentation                              | remove                                | gaiji                     | ausgewählten                |  |
|                   | add<br>header                | The TEI Header                                                 | header<br>remove                      |                           |                             |  |
|                   | add<br>iso-fs                | eature structures                                              | remove                                | iso-fs                    | <b>TEI-Module</b>           |  |
|                   | linking<br>add               | Linking, segmentation and alignment                            | remove                                | linking                   |                             |  |
|                   | msdescription<br>add         | <b>Manuscript Description</b>                                  | remove                                | msdescription             |                             |  |
|                   | namesdates<br>add            | Names and dates                                                | remove                                | namesdates                |                             |  |
| add<br>nets       |                              | Graphs, networks, and trees                                    |                                       | nets<br>remove            |                             |  |
|                   | add<br>spoken                | <b>Transcribed Speech</b>                                      | remove                                | spoken                    |                             |  |
|                   | add<br>tagdocs               | Documentation of TEI modules                                   | remove                                | textcrit                  |                             |  |
|                   | add<br>textcrit              | <b>Critical Apparatus</b>                                      | remove                                | textstructure             |                             |  |
|                   | add<br>textstructure         | Default text structure                                         | remove                                | transcr                   |                             |  |
|                   | add<br>transcr               | Transcription of primary sources                               | remove                                | verse                     |                             |  |
|                   | add verse                    | Verse structures                                               |                                       | remove taggocs            |                             |  |

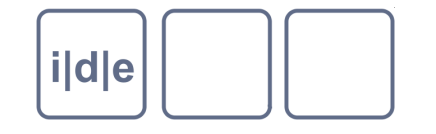

### **Roma: Elemente auswählen**

**Change module** 

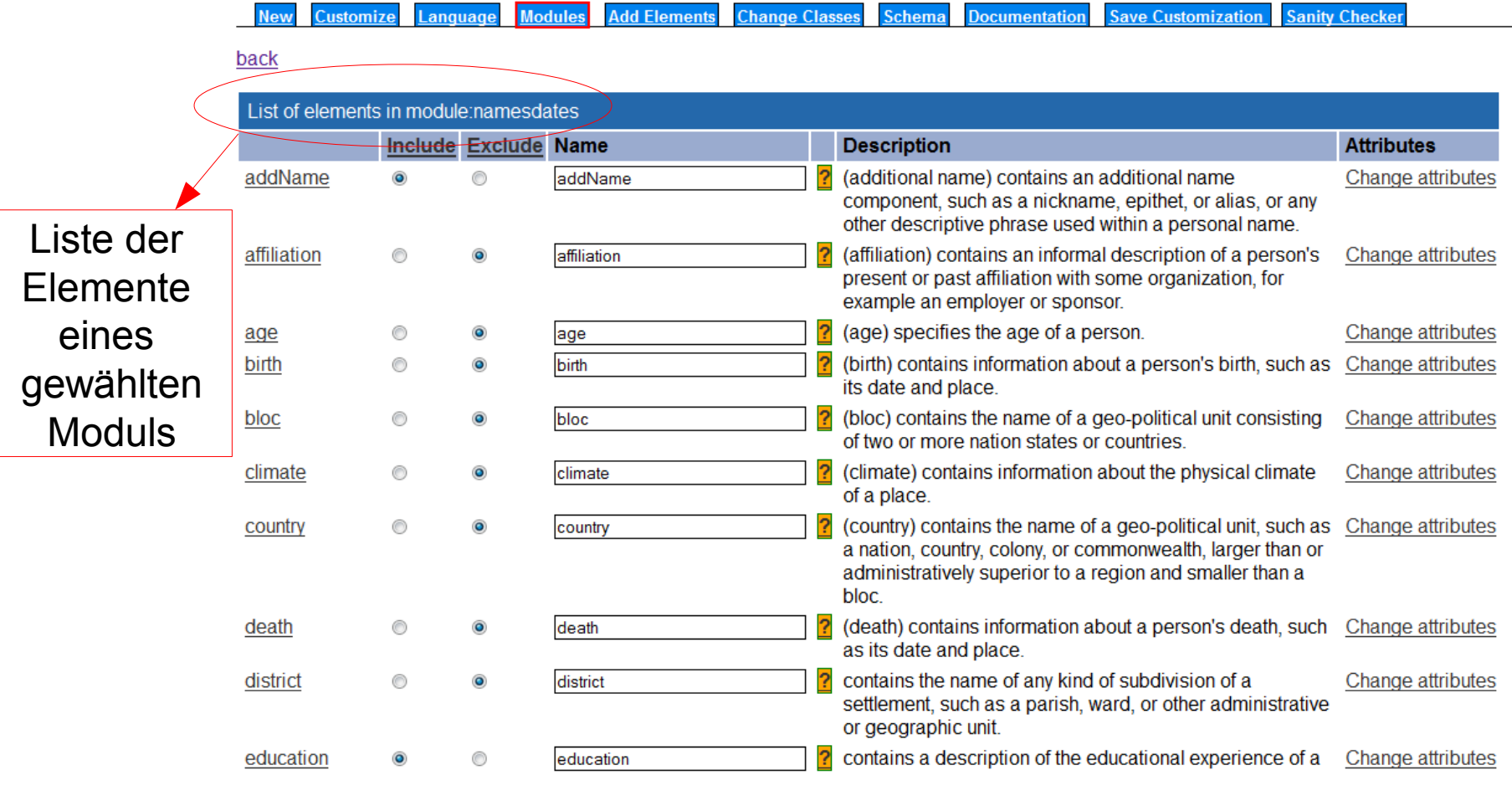

Folie 12 **Projektspezifisches TEI-Datenschema** IDE Autumn School 2012, Chemnitz

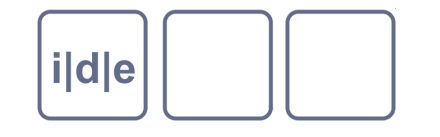

#### **Module und Elemente auswählen**

- Nötiges Vorwissen:  $\Box$ 
	- In welchen Modulen sind Elemente enthalten, die ich benötige? Welche Module kann ich hingegen ganz eliminieren?
	- In welchen der von mir ausgewählten Module sind die Elemente enthalten, die  $\Box$ ich verändern möchte?
- Hilfreich dabei: TEI-Elemente gruppiert nach Modulen <http://www.tei-c.org/release/doc/tei-p5-doc/en/html/REF-ELEMENTS.html>  $\rightarrow$  "Show by Module"

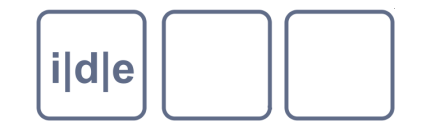

#### **Module und Elemente auswählen – Beispiel**  *Beispiel*: Eigennamen (vgl. Folie 3)

- Modul "namesdates" (und somit auch das in diesem Modul enthaltene  $\Box$ Element <persName>) entfernen
	- Roma: "Modules"  $\rightarrow$  in der "List of selected modules": "remove namesdates"  $\Box$ 
		- ODD: auf eine <moduleRef key="namesdates"/> verzichten
- Element <rs> (aus dem Modul "core") entfernen  $\Box$ 
	- Roma: "Modules"  $\rightarrow$  in der "List of selected modules" das Modul "core" auswählen; die "List of elements in module:core" erscheint; dort mittels "Exclude" das Element <rs> aus dem Modul entfernen
	- $\Box$ ODD: <moduleRef key="core" except="rs"/>

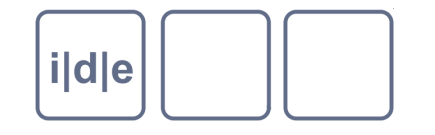

#### **Module und Elemente auswählen – Beispiel**  *Beispiel*: Eigennamen (vgl. Folie 3)

- Element <name> (aus dem Modul "core") für die Auszeichnung von  $\Box$ Eigennamen erhalten
	- Roma: "Modules"  $\rightarrow$  in der "List of selected modules" das Modul "core"  $\Box$ auswählen; die "List of elements in module:core" erscheint; dort mittels "Include" das Element <name> in dem Modul erhalten
	- ODD:
		- $\Box$  <moduleRef key="core"/>: erlaubt sämtliche Elemente des Moduls "core"
		- <moduleRef key="core" insert="name p quote"/>: erlaubt nur die genannten Elemente des Moduls "core" (also auch <name>)
		- □ <moduleRef key="core" except="rs q said"/>: erlaubt alle Elemente des Moduls "core", außer den genannten (also auch <name>)

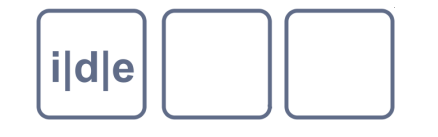

### **Attribute und Werte auswählen**

- Die laut TEI erlaubten Attribute können eliminiert oder hinsichtlich ihrer  $\Box$ Werte konkretisiert werden
	- $\rightarrow$  Klassenweise (und somit Element-übergreifend)
		- Roma: "Change Classes"  $\rightarrow$  für jede Klasse unter "Change attributes" mittels "Include" Attribute einschließen oder sie mittels "Exclude" entfernen; nähere Festlegungen zur Attributauswahl können von dort aus für jedes Attribut unter "Change attribute" vorgenommen werden
		- ODD: <classSpec> (class specification)  $\Box$

Beispiel:

<classSpec ident="att.datcat" module="tei" type="atts" mode="delete"/>

```
<classSpec ident="att.typed" module="tei" type="atts" mode="change">
<attList>
    <attDef ident="subtype" mode="delete"/>
 </attl ist>
```

```
</classSpec>
```
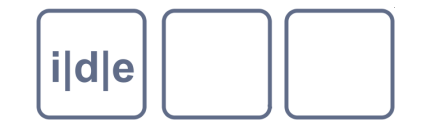

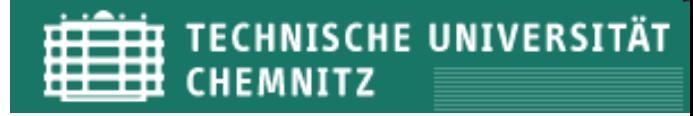

#### **Attribute und Werte auswählen**

- Die laut TEI erlaubten Attribute können eliminiert oder hinsichtlich ihrer  $\Box$ Werte konkretisiert werden
	- $\rightarrow$  Elementweise
	- Roma: "Modules"  $\rightarrow$  ... "List of elements in module:[X]"  $\rightarrow$  "Change Attributes"  $\Box$
	- ODD:  $\leq$ elementSpec> (element specification)  $\rightarrow \leq$ attDef> (attribute definition)  $\Box$ Beispiel:

```
 <elementSpec ident="figure" module="figures" mode="change">
    <attList>
```

```
 <attDef ident="place" mode="delete"/>
       <attDef ident="type" mode="change" usage="opt">
          <valList type="closed" mode="replace">
            <valItem ident="notatedMusic"/>
        \langle \text{Wall} ist> </attDef>
       <attDef ident="n" mode="delete"/>
    </attList>
</elementSpec>
```
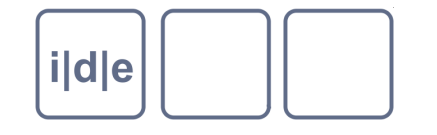

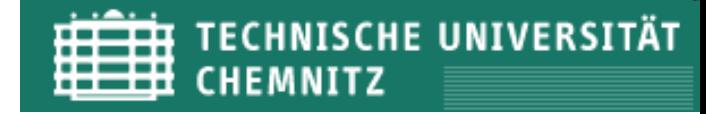

#### **Attribute und Werte auswählen**

- Hilfreich dabei: die Auflistung sämtlicher Elemente, die von einer  $\Box$ bestimmten Attributklasse Gebrauch machen
	- $\rightarrow$  z.B. <http://www.tei-c.org/release/doc/tei-p5-doc/en/html/ref-att.global.html>
- *Übrigens*: Übersicht über die Attributklassen in den TEI Guidelines <http://www.tei-c.org/release/doc/tei-p5-doc/en/html/REF-CLASSES-ATTS.html>

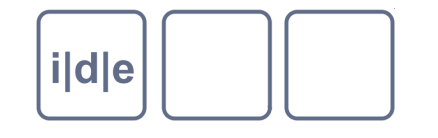

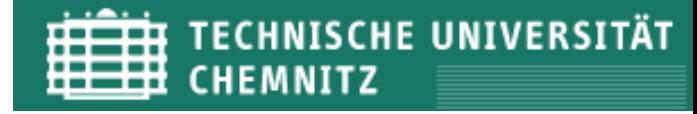

#### **Schema erstellen mit Roma**

- ODD auf Fehler überprüfen mit dem "Sanity Checker"
- ODD speichern unter "Save customization"

*Achtung!* Das ODD sollte immer abgespeichert werden, damit die bestehende Spezifikation späteren möglichen Anpassungen zugrunde gelegt werden kann.

Schema erstellen unter "Schema"  $\Box$ 

 $\rightarrow$  Auswahl des bevorzugten Schema-Formats

**TEI** Roma: generating validators for the TEI

Time to give you a schema

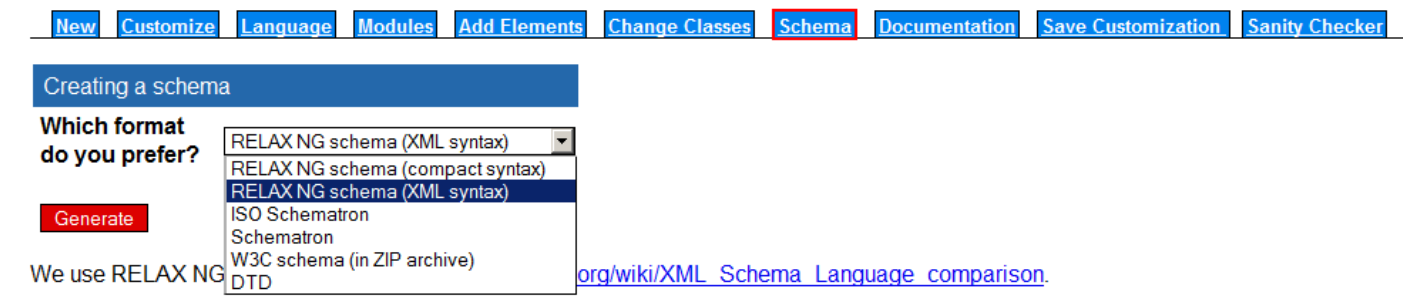

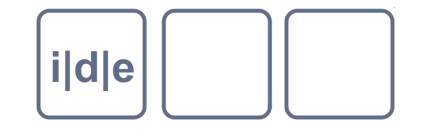

#### **Arbeiten mit dem erstellten Schema**

Das Schema wird an zweiter Stelle (nach der XML-Deklaration) in die TEI- $\Box$ Datei eingebunden mit dem Ausdruck:

<?xml-model href="[URL zum Schema]" schematypens="[Namensraum]"?>

#### z.B. das RNG von tei.all:

<?xml-model href="http://www.teic.org/release/xml/tei/custom/schema/relaxng/tei\_all.rng" schematypens="http://relaxng.org/ns/structure/1.0"?>

Im oXygen kann das Schema auch durch Verwendung des Menüs  $\Box$ "Dokument" > "Schema" > "Schema zuweisen" eingebunden werden:

- $\rightarrow$  Pfad zum Schema angeben, Schematyp festlegen, OK
- $\rightarrow$  Resultat: Schema wird an der richtigen Stelle in der Datei eingebunden

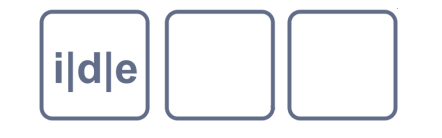

## **ODD: erster Überblick**

- <schemaSpec> (schema specification):
	- Wurzelelement für die Spezifikationen
- <moduleRef> (module reference):  $\Box$ 
	- Referenz auf ein Modul, welches somit in das Schema eingebunden wird
	- Möglichkeit, die Auswahl der Elemente je Modul zu bestimmen
- <classSpec> (class specification):  $\Box$ 
	- Klassenweise über Elemente oder Attribute entscheiden
- <elementSpec> (element specification):  $\Box$ 
	- Ein Element spezifizieren hinsichtlich seiner Attribute (<attList><attDef>), Klassenzugehörigkeit (<classes><memberOf>), seines Inhalts (<content>)
- Elemente zur Dokumentation, z.B. <desc>, <remarks>, <exemplum>

#### $\rightarrow$  mehr: Kapitel 22 und 23.2 der TEI/P5 Guidelines

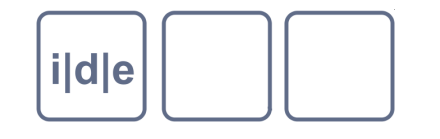

#### **Aufgabe**

- Erstellen Sie eine Element-Spezifikation für das Element <div>!
- Es soll die folgenden Attribute enthalten:  $\begin{array}{ccc} \hline \end{array}$ 
	- @type
	- @n  $\Box$
- Das Attribut @type soll eine festgelegte Menge an möglichen Werten  $\Box$ erhalten, um verschiedene Typen von Textabschnitten zu definieren: Brief, Akt und Szene eines Dramas, Register, Inhaltsverzeichnis, Vorwort, Anhang.
- Für das Attribut @n soll es keine feste Werteliste geben. Allerdings soll der  $\Box$ mögliche Datentyp für Werte festgelegt werden: nur ganze Zahlen sollen als Werte möglich sein.

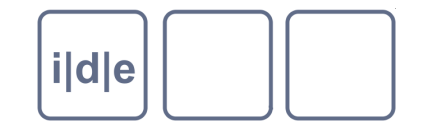

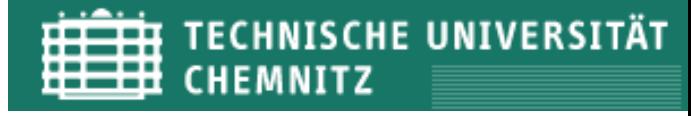

## **Lösung – Teil 1**

<elementSpec ident="div" module="textstructure" mode="change">

<attList>

<attDef ident="**n**" mode="change">

<datatype minOccurs="1" maxOccurs="1">

<rng:ref name="data.count"/>

</datatype>

</attDef>

```
 <attDef ident="ana" mode="delete"/>
```

```
 <attDef ident="change" mode="delete"/>
```

```
 <attDef ident="copyOf" mode="delete"/>
```

```
 <attDef ident="corresp" mode="delete"/>
```

```
 <attDef ident="[weitere Attribute]" mode="delete"/>
```
d.h. es darf nur genau ein Wert für das Attribut angegeben werden (keine Werteliste)

*Achtung!* Gegebenenfalls können einige der Attribute bereits innerhalb der <classSpec> zur jeweiligen Attributklasse aus dem Schema entfernt werden, sodass auf Elementebene nicht noch einmal über sie entschieden werden muss.

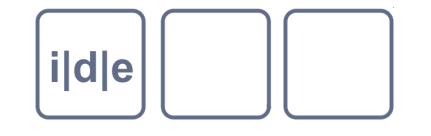

## **Lösung – Teil 2**

 <attDef ident="**type**" mode="change" usage="req"> <valList type="closed" mode="replace"> <valItem ident="letter"/> <valItem ident="act"/> <valItem ident="scene"/> <valItem ident="index"/> <valItem ident="contents"/> <valItem ident="preface"/> <valItem ident="appendix"/> </vall ist> </attDef> </attList>

</elementSpec>

d.h. das Attribut @type ist obligatorisch bei Verwendung des Elements <div>; für fakultativ: usage="opt"

d.h. es dürfen nur Werte aus der angegebenen Werteliste verwendet werden; für eine offene Wertemenge: type="open"

 $\rightarrow$  Vgl. auch die Spezifikation für das Element <div> im ODD des DTA-Basisformats: [www.deutschestextarchiv.de/basisformat.odd](http://www.deutschestextarchiv.de/basisformat.odd)

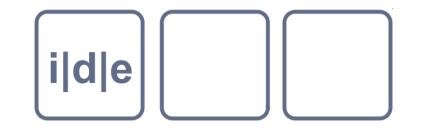

### **Literatur und Links**

- TEI Guidelines zu ODD und Customization: Kapitel 22 und 23
- Einführung zu ODD: <http://www.tei-c.org/Guidelines/Customization/odds.xml>
- ODD-Wiki: <http://wiki.tei-c.org/index.php/ODD>
- Roma: <http://www.tei-c.org/Roma/>
- Zum DTA-Basisformat im Vergleich mit anderen TEI-Formaten:  $\begin{array}{ccc} \hline \end{array}$ *Geyken/Haaf/Wiegand*, The DTA 'base format': A TEI-Subset for the Compilation of Interoperable Corpora (Proceedings der Konvens 2012, <http://www.oegai.at/konvens2012/proceedings.pdf#page=383>)
	- Dokumentation des DTA-Basisformats inkl. ODD und RNG: [www.deutschestextarchiv.de/doku/basisformat](http://www.deutschestextarchiv.de/doku/basisformat)

#### Vielen Dank!